# <span id="page-0-0"></span>**Managing the HA Cluster**

### **Overview**

You can view the status of, and manage your HA cluster nodes in the **Admin** module under **Configuratio n | High Availability.** 

This screen displays a table with details on all the Artifactory nodes in your cluster as displayed below:

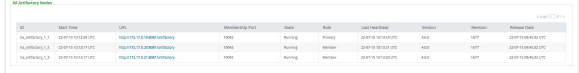

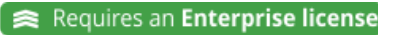

#### **Page Contents**

- [Overview](#page-0-0)
- Monitoring for
- [Unresponsive Nodes](#page-0-1) [Removing an Unused Node](#page-1-0)

The table columns are as follows:

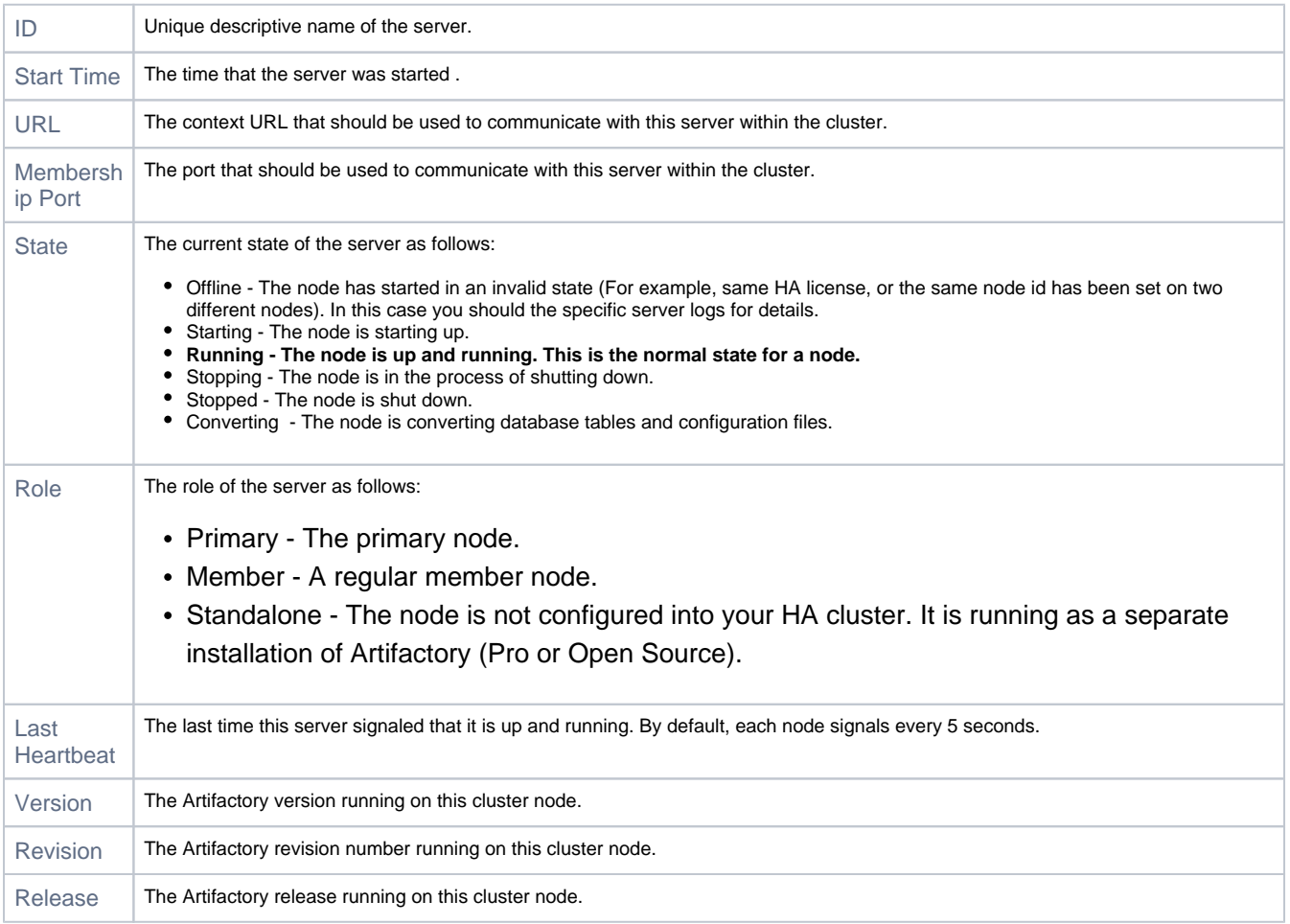

## <span id="page-0-1"></span>Monitoring for Unresponsive Nodes

You can use the Last Heartbeat field to identify unresponsive nodes. If a node abruptly stops working (e.g. system crash on the server), then it may not be able to correctly update its **State** value, and will continue to appear as **Running.** 

However, since the server Heartbeat does not get updated for a long interval of time, it is displayed in red with a warning sign as displayed below.

In this case you should check that the corresponding server is up and running and fully connected to your HA cluster and the database.

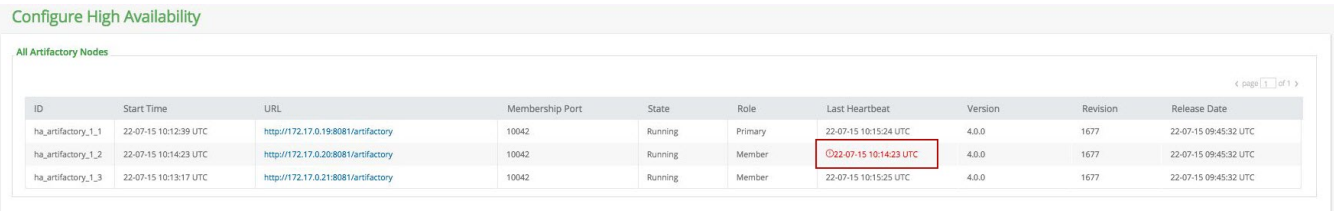

## <span id="page-1-0"></span>Removing an Unused Node

If you remove a node from your cluster, it will still appear in your database and will therefore be displayed in the list of cluster nodes.

To avoid confusion you should remove it from your list of cluster nodes (and detach it from the database) so that it doesn't interfere with normal cluster behavior.

To do so, hover over the corresponding server from the list and click "Delete"**.**

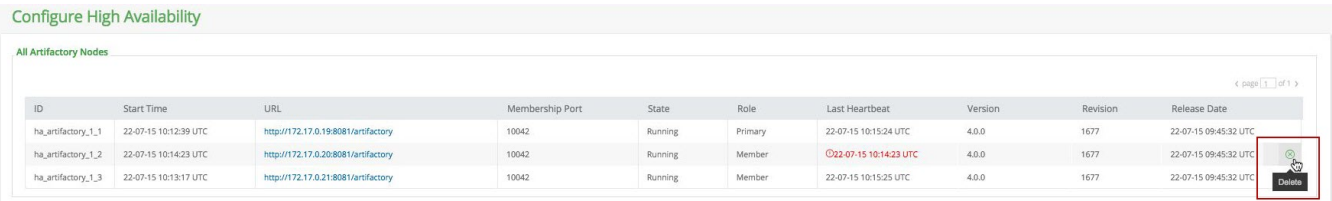

**When to remove a node** 

The "Remove" button is only available once a node has not signaled a Heartbeat for a "long" time.

We recommend that you only remove a node from your list if it has indeed been removed from your system.

In case of an error in one of the nodes, or if a node is shut down for maintenance, the **Heartbeat** will not be updated and Artifactory will alert you to this as described in the previous section.

In this case there is no need to remove the node from your list. Once you fix the error and restart the server the **Heartbeat** will be updated and the warning will be dismissed.